## УДК 519.816

## ТРУНОВ Д.М., ВІННИК О.О., ВАЩЕНКО В.І. (КІІ ДонНТУ) ЗАСТОСУВАННЯ КОМП'ЮТЕРНОЇ ПРОГРАМИ GEOBUILDER ДЛЯ ГЕОМЕТРИЧНОГО МОДЕЛЮВАННЯ ГЕОЛОГІЧНИХ ОБ'ЄКТІВ

Розглянуто можливості та особливості практичного застосування авторської програми Geobuilder для побудови й аналізу топографічних поверхонь.

При дослідженні таких об'єктів, як підземні родовища корисних копалин часто виникають труднощі, пов'язані зі значними розмірами цих об'єктів і одночасною обмеженістю доступу до них. У таких випадках звичайно доводиться задовольнятися інформацією, отриманою з декількох геологорозвідувальних свердловин, а відсутня інформація може бути отримана вже в процесі моделювання досліджуваного об'єкта.

У геології відоме безліч різних способів математичного й геометричного моделювання [1, 2]. Однак всі вони, найчастіше, пов'язанізі значним обсягом обчислень або геометричних побудов, які, до того ж, звичайно виконуються вручну. Можливості сучасного персонального комп'ютера дозволяють не тільки швидко й з високою точністю здійснювати аналітичні побудови моделей, але і їхнє графічне вілображення, а також зберігати побудовані моделі в зручному для подальшого застосування виглялі.

Як показує досвід застосування сучасних геоінформаційних систем (ГІС) численні й досить складні задачі гірської галузі в різних постановках і в різному обсязі вирішуються в деяких великих закордонних програмних продуктах. Однак вартість придбання й складність освоєння останніх продовжує залишатися досить високими. Тому основним напрямком у політиці інформатизації виробничих гірничотехнологічних процесів продовжує залишатися використання щодо недорогих багатофункціональних інструментальних геоінформаційних систем (ГІС), розроблених країнах ближнього зарубіжжя. а також власних прикладних розробок геоінформаційної спрямованості.

Однією з таких програм є GeoBuilder (авторська розробка), призначена для побудови й аналізу геометричної моделі тіла корисної копалини.

Розроблена програма служить для виконання наступних задач:

1) побудова геометричної моделі досліджуваного геологічного об'єкта:

2) знаходження закономірності (тренда) у просторовій мінливості властивостей досліджуваного геологічного об'єкта:

3) виділення локальних аномальних ділянок на фоні загальних закономірностей (випадкове поле тренда);

4) виведення на друк всіх виконаних обчислень і побудов.

GeoBuilder розроблена в інтегрованому середовищі Borland Delphi 7.0, відповідно, має звичний для більшості Windows-додатків графічний інтерфейс. Програма сумісна з будь-якими версіями операційної системи Microsoft Windows, починаючи з Windows 95 і не пред'являє високих вимог до системних ресурсів.

Для побудови топографічної поверхні в головному вікні програми (рис.1) необхідно ввести розміри ділянки, яка моделюється, координати й висоти опорних точок. Для кожної окремої моделі програма в стані запам'ятати й обробити до однієї тисячі опорних точок. Всі вихідні дані можна зберегти у файл для можливості повторно завантаження, усуваючи втрату інформації й необхідність багаторазового введення одних й тих самих даних вручну.

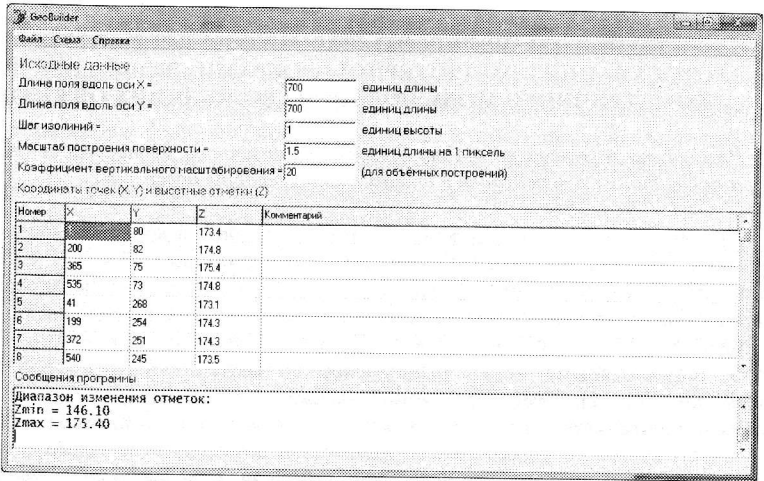

Рисунок 1 - Вікно програми в режимі введення даних

Для коректної побудови поверхні потрібно ввести як мінімум три опорні точки. При цьому особливості реалізації програми полягають у тому, що для різної кількості опорних точок вибирається свій оптимальний спосіб побудови поверхні. Якщо точок усього три - по них будується площина, якщо 4 і більше - поверхня більш складного порядку (рис.2).

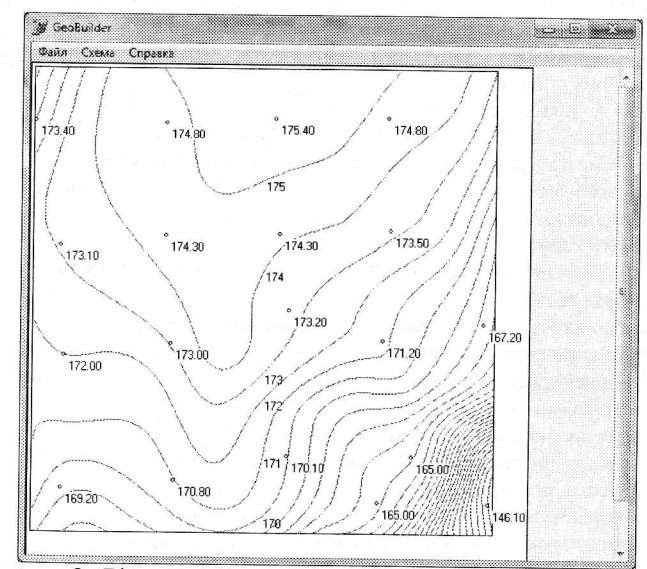

Рисунок 2 - Вікно програми в режимі відображення поверхні в плані

Для побудови тренда програма вибирає на вже побудованій поверхні десять відносно рівновіддалених друг від друга точок і будує по них ще одну поверхню, що і

буле вілображати основні закономірності зміни висотних позначок від їхніх координат. Крiм цього можна відобразити поверхню, отриману від різниці висотних позначок точок поверхні й тренда з однаковими координатами.

Лля побудови поверхні в об'ємі (рис.3) було застосовано алгоритм, при якому складна поверхня апроксимується, тобто заміняється більш простою, але схожою поверхнею, зiбpаною iз пpямолінійних вiдpiзкiв, що з'єднують досить близькі точки вихідної поверхні [4]. У цьому випадку на площину екрана проектують початкова й кінцева точка відрізка, а результат схожий на зображення дротового каркаса.

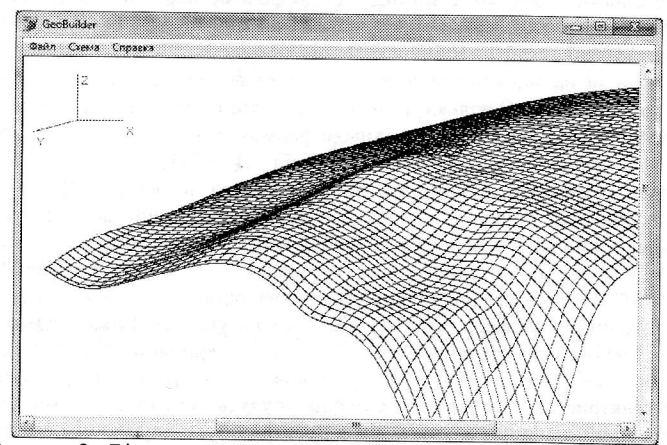

Рисунок 3 - Вікно програми в режимі відображення поверхні в об'ємі

Слід зазначити, що всі виконані в системі побудови й обчислення можуть роздруковуватися на будь-яких видах принтерів.<br>Запропоновану програму можна викс

Запропоновану програму можна використовувати для побудови карт, гinсoмeтpичних планів, планів гipських робiт, паспoртів проведення підготовчих вироблень, паспортів очисних вироблень і оцінки ступеня мінливості шару для paціoнального планування гірських робіт при виконанні практичних і лабораторних poбiт з геології, гідрогеології, гірській інженерній графіці, а такожяк основа для нayкoвих дослiдясeнь пpи вивченнi текгoнiки плaстoвиx рoдoBищ.

## Джерела інформації

1. Каждан А.Б., Гуськов О.И., Шиманский А.А. Математическое моделирование в геологии и разведке полезных ископаемых. Учебное пособие. М., «Недра», 1979, 168 с.

2. Букринский B.A. Геометрия недр: учебник для вузов. - 2-е изд., перераб. и доп. - М.: Недра, 1985, 526с.

3. Моделирование и анализ геологических объектов методом случайного поля / Д.Н. Трунов, Е.А. Винник, В.И. Ващенко // Геотехнології і охорона праці у гірничій промисловості: Зб. матеріалів IV наук.-практ. конф., Красноармійський індустріальниі інститут ДонНТУ, 26 травня 2010 р. – Донецьк: ООО «Цифровая типография», 2010. –<br>С. 278 – 282. С.  $278 - 282$ .

4. Немнюгин C.A. Turbo Pascal. Программирование на языке высокого уровня: Учебник для вузов. 2-е изд. - СПб.: Питер, 2004. - 544с.: ил.